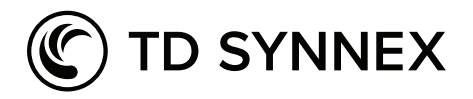

# Google

# **Ihr Countdown zur Partnerschaft mit TD SYNNEX und Google**

## **Grenzenlose Möglichkeiten mit Google und TD SYNNEX!**

Mit TD SYNNEX erhält Ihr Unternehmen die Chance, als Google-Partner neue Höhen, neue Kunden und neue Einnahmequellen zu erreichen!

TD SYNNEX bietet die umfassendste Palette an Google-Produkten auf dem Markt, darunter Google Workspace, ChromeOS, Google Cloud Platform, Education-Produkte und Google Meet Licenses. Als größter indirekter Google-Anbieter in Europa ist unser Expertenteam hervorragend positioniert, Ihnen zu helfen, ganz gleich, ob Sie Ihre eigene Google-Praxis neu beginnen oder ihr bestehendes Geschäft ausbauen.

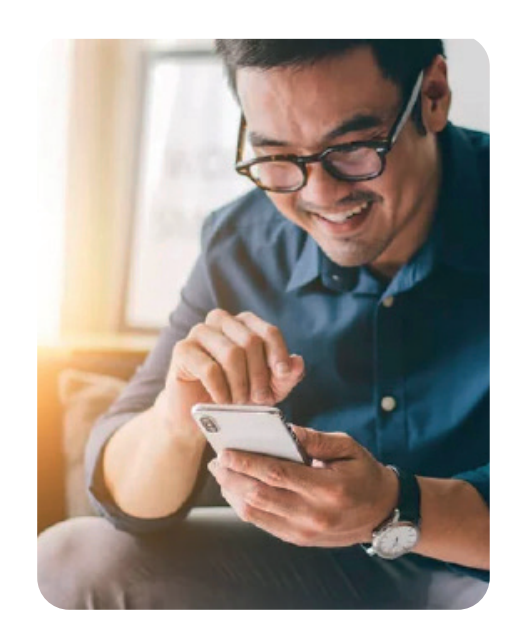

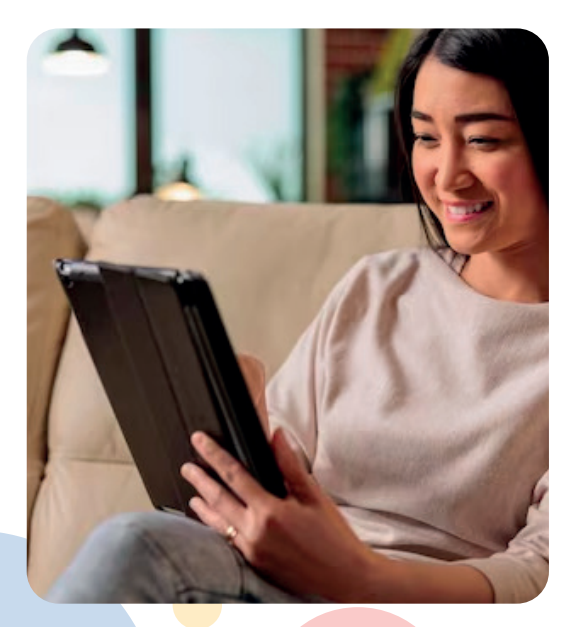

# **Das Google Ecosystem**

Geräte, kollaborative Plattformen, Produktivitätsanwendungen, Cloud-Services und vieles mehr. Das Google Ecosystem ist breit im Umfang und nahtlos in der Ausführung, damit Sie Ihren Kunden die perfekte Google-Lösung anbieten können.

#### **Google Cloud Platform**

- Google Workspace
- ChromeOS Enterprise & Education
- Google Hardware
- Google Meet
- Google for Education

## **Los geht's!**

#### **Ihr Countdown in 5 Schritten zum Onboarding für Google Cloud**

#### **Erstellen Sie eine Google Cloud I.D. (neue Net-Partner)**

- **• [Klicken Sie hier](https://workspace.google.com/gcpidentity/signup/welcome?sku=identitybasic)**, um sich für Ihre kostenlose Google Cloud I.D. zu registrieren.
- Melden Sie sich bei admin. google.com an.
- Für Ihre kostenlose Google<br>
Cloud I.D. zu registrieren.<br>
Melden Sie sich bei admin.<br>
Melden Sie sich bei admin.<br>
Supercom an.<br>
Ricken Sie and flygen Sie<br>
einen CNAME- oder TXT-<br>
DNS-Eintrag hinzu, um Ihre<br>
Verifizierung ab • Klicken Sie auf "Domain bestätigen" und fügen Sie einen CNAME- oder TXT-DNS-Eintrag hinzu, um Ihre Verifizierung abzuschließen.

#### **Kontaktieren Sie TD SYNNEX**

Onboarding mit<br>Handshake-Link<br>abzuschließen!<br>**2** • Senden Sie TD SYNNEX per E-Mail Ihre Google Cloud I.D., um das Onboarding mit dem Handshake-Link abzuschließen!

**Melden Sie sich beim Programm Google Partner Advantage an (neue Net-Partner)**

- **• [Melden Sie sich hier](https://cloud.google.com/partners/become-a-partner/)** mit Ihrer Domain aus Schritt 1 und Ihrer Google Cloud I.D. an.
- Sie erhalten Ihre Zugangs-E-Mail innerhalb von 24 Stunden!

**Erstellung eines StreamOne ION-Kontos (Partner, die keine anderen Hyperskalierer mit TD SYNNEX verkaufen)**

- TD SYNNEX beantragt die Kontoeinrichtung in Ihrem Namen.
- Sie erhalten eine E-Mail mit den Anmeldeanweisungen.
- Kontoen<br>
Namen.<br>
 Sie erha<br>
den Ann<br>
 Sie könn<br>
anforder<br>
ausführli<br>
von TD S • Sie können eine Plattformdemo anfordern und erhalten eine ausführliche Dokumentation von TD SYNNEX.

#### **Autorisierung für Partner Advantage**

• Beantragen Sie **[hier eine](https://nam10.safelinks.protection.outlook.com/?url=https%253A%252F%252Fdocs.google.com%252Fpresentation%252Fd%252F1zitt8TM3sS_EbGzSqZl77I-Y0tYR_yBvSaRfAPf8igM%252Fedit%253Fresourcekey%253D0-EACAunEBF9k3jXkaHei-_A%2523slide%253Did.g116a02bdfc0_3_250&data=05%257C01%257CBenjamin.Fowler%40tdsynnex.com%257C59ffc07610bf4797885a08daf4b483b1%257C7fe14ab68f5d413984bfcd8aed0ee6b9%257C1%257C0%257C638091353394552480%257CUnknown%257CTWFpbGZsb3d8eyJWIjoiMC4wLjAwMDAiLCJQIjoiV2luMzIiLCJBTiI6Ik1haWwiLCJXVCI6Mn0%253D%257C3000%257C%257C%257C&sdata=CY4b0gnXnXyWZXiy7WJjoi0q0mTAMHmLIeiEsau4Wvg%253D&reserved=0) [neue Autorisierung](https://nam10.safelinks.protection.outlook.com/?url=https%253A%252F%252Fdocs.google.com%252Fpresentation%252Fd%252F1zitt8TM3sS_EbGzSqZl77I-Y0tYR_yBvSaRfAPf8igM%252Fedit%253Fresourcekey%253D0-EACAunEBF9k3jXkaHei-_A%2523slide%253Did.g116a02bdfc0_3_250&data=05%257C01%257CBenjamin.Fowler%40tdsynnex.com%257C59ffc07610bf4797885a08daf4b483b1%257C7fe14ab68f5d413984bfcd8aed0ee6b9%257C1%257C0%257C638091353394552480%257CUnknown%257CTWFpbGZsb3d8eyJWIjoiMC4wLjAwMDAiLCJQIjoiV2luMzIiLCJBTiI6Ik1haWwiLCJXVCI6Mn0%253D%257C3000%257C%257C%257C&sdata=CY4b0gnXnXyWZXiy7WJjoi0q0mTAMHmLIeiEsau4Wvg%253D&reserved=0)** und wählen Sie dabei TD SYNNEX als Ihren Händler aus.

## **STARTKLAR! Mehr erfahren Sie vom Google-Team bei TD SYNNEX!**

Kontaktieren Sie uns unter **DE: google-germany@tdsynnex.com AT: ben.schuller@tdsynnex.com CH: david.lottaz@tdsynnex.com**

Google Workspace Google Cloud

**O** chromeOS